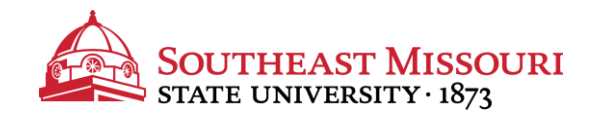

- 1. The parent applying must go to: **[https://studentloans.gov](https://studentloans.gov/)**
- 2. Log in using your (the parent's) FSA ID and password.
	- **-** *Don't have an FSA ID? Click "Create an FSA ID."*
- 3. Confirm the "**My Profile**" information is for the parent applying.
- 4. Select "**Apply for a Direct PLUS Loan.**"
- 5. Click the blue START button next to "**Direct PLUS Loan Application for Parents**."
- 6. Continue through all steps of the application.
	- **-** *You will be notified of the credit decision immediately.*
- 7. If you are approved, be sure to complete a Loan Agreement (Master Promissory Note), on the same website.

The school will be notified within 2 business days.